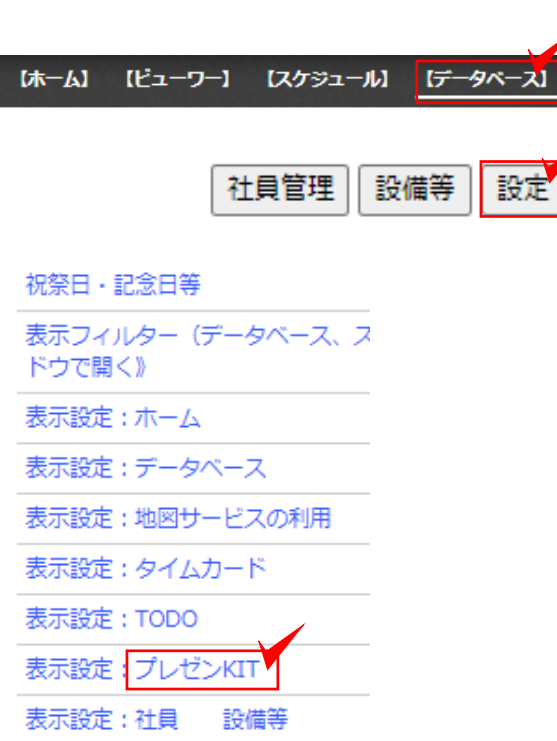

## 工程の項目の変更

共有ボードやメモを作成する物件の工程の項目を 編集することが出来ます。

※e-Boardフル版(有料版)のご契約が必要です。

- 1 データベースをクリックします。
- 2 画面右上の「設定」をクリックします。

3 表示設定:プレゼンKITをクリックしま す。

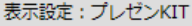

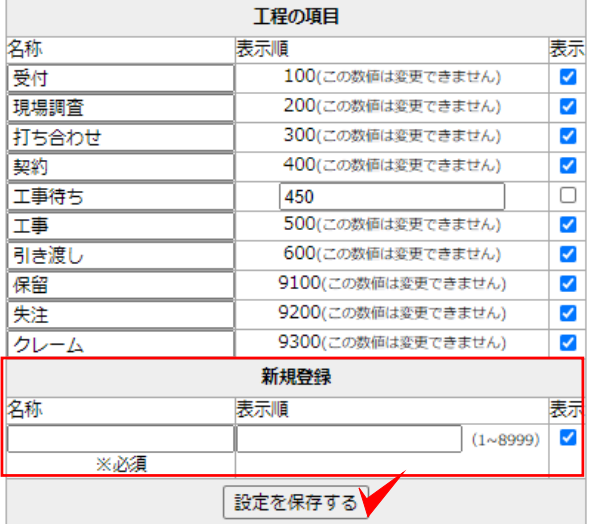

4 工事項目の編集・追加をします。

修正する場合は 名称・表示順を設定します  $\circ$ 

表示のチェックを外すと非表示になります。

新しく追加する場合は「新規登録」に名称と 表示順を入力します。

5 「設定を保存する」をクリックします。